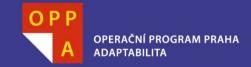

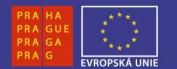

#### EVROPSKÝ SOCIÁLNÍ FOND

#### Pogamut 3 Lekce 8 – BOD, yaPOSH a DeathMatch

PRAHA & EU INVESTUJEME DO VAŠÍ BUDOUCNOSTI Faculty of Mathematics and Physics Charles University in Prague 18<sup>th</sup> April 2013

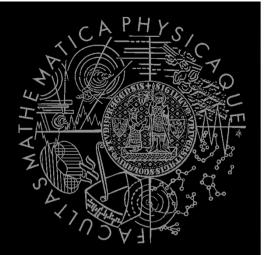

UT2004 bots made easy!

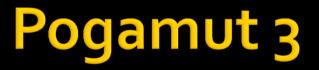

#### Lecture 8 – BOD, yaPOSH & DeathMatch

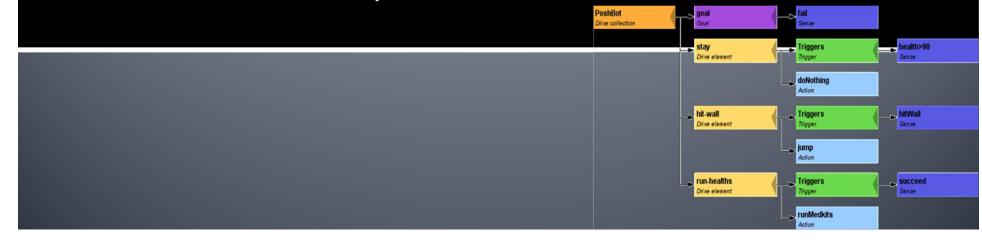

## Warm Up!

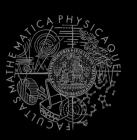

- Fill the short test for this lessons
  - 6 minutes limit
  - <u>http://alturl.com/varvy</u>
  - https://docs.google.com/forms/d/izWwXQutLfiGFI7gEIze kPLXixI3EIwqivF-aPB\_VeEo/viewform

# Zkouška z Umělých Bytostí

- Rezervované termíny v SW1
- **20.** 5.2013 9:00-15:40
  - Termín OK
- **23.5.2013** 9:00-15:40
  - TODO...
- Zkouška bude cca 3-4 hodiny kódění + 30 minut vyplňování dotazníků + 5 minut "pokec, s vámi"
- Máte čas?

### Assignment 7 Revisited CollectorBot

```
private Item runningFor = null;
private boolean runningForPicked = false;
```

```
@EventListener(eventClass = ItemPickedUp.class)
protected void itemPickedUp(ItemPickedUp event) {
    if (runningFor == null) return;
    if (event.getId() == runningFor.getId()) {
        runningForPicked = true;
    }
}
```

## Today's menu

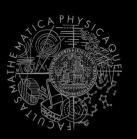

#### **1.** Big Picture

- 2. BOD (Behavior Oriented Design)
- 3. Gentle POSH introduction
- 4. Weapons & Shooting
- 5. DeathMatch Bot

### **Big Picture** Already covered

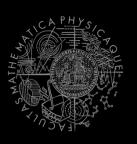

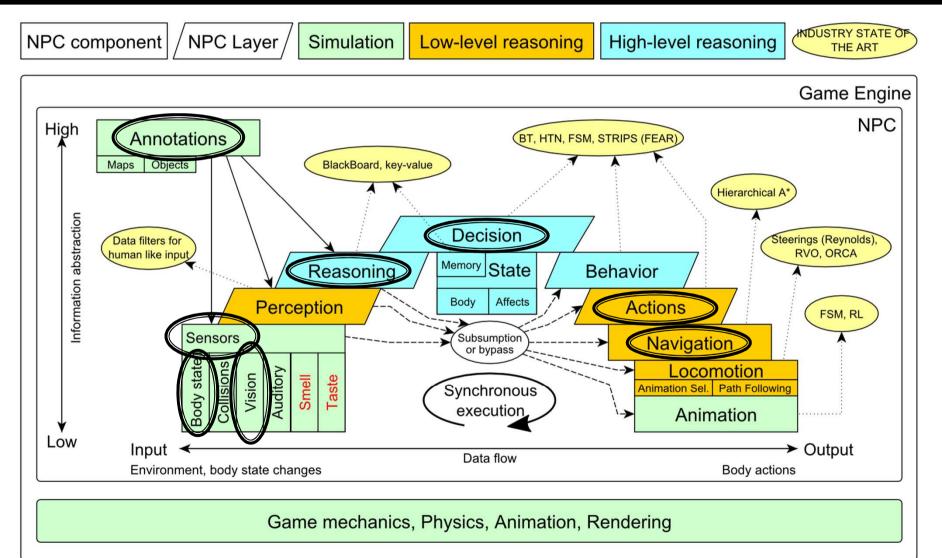

### Big Picture Today

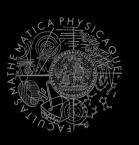

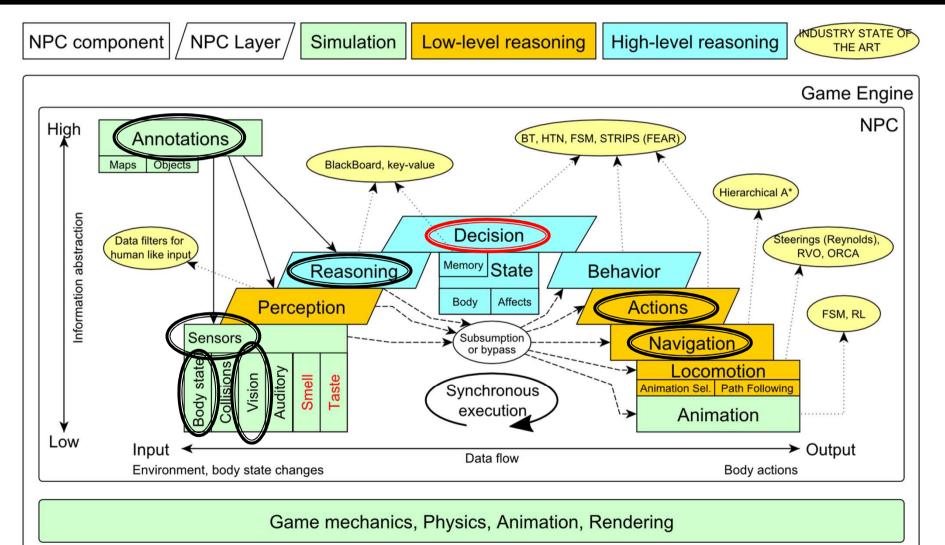

## Today's menu

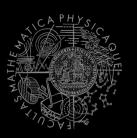

- 1. Big Picture
- BOD (Behavior Oriented Design)
- 3. Gentle POSH introduction
- 4. Weapons & Shooting
- 5. DeathMatch Bot

## **Behavior Oriented Design** Methodology

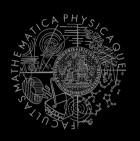

- BOD (Behavior Oriented Design)
  - A methodology for developing control of complex intelligent agents
    - virtual reality characters, humanoid robots or intelligent environments...
- Combines the advantages of Behavior-Based AI and Object Oriented Design.
- Authored by Joanna J. Bryson
  - http://www.cs.bath.ac.uk/~jjb/web/bod.html

### How to think? Intelligence by design

#### **Behavior Oriented Design**

by Joanna J. Bryson (UK) http://www.cs.bath.ac.uk/~jjb/web/bod.html

#### 1. Specify top-level decision

- a) Name the behaviors that the bot should do
- Identify the list of sensors that is required to perform the behavior
- c) Identify the priorities of behaviors
- d) Identify behavior switching conditions
- 2. Recursion on respective behaviors until primitive actions reached

## **Behavior Oriented Design** BOD in human language

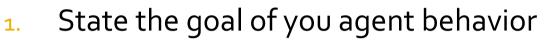

- E.g. It will be a Deathmatch bot
- 2. Brainstorm what it will mean to fulfill the behavior goal
  - E.g. fight players, gather items
- 3. Think about conditions that should be fulfilled for the respective behaviors
  - E.g. I'll fight only when I see enemy and have proper weapon
- 4. Revise, revise, revise
  - Oh wait, what if I don't have the proper weapon, I should add a behavior to flee from fight and gather some weapon.
- 5. Pick one of the specified top level behaviors and apply recursion from point 1!
- 6. When you end up with sufficiently simple and clear defined sense/action **NAME IT WELL**, implement it and test it!

### **Behavior Oriented Design** Iterative Development

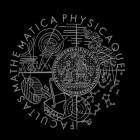

Recursion == Iterative development

- 1. Select a part of the plan to extend next.
- 2. Extend the agent with that implementation
  - Extend the plan, code actions and senses
  - Test and debug that code (!!!)
- 3. Revise the current specification.

### **Behavior Oriented Design** Revising BOD Specifications

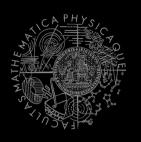

- Name the behaviors (functions) logically!
  - Good method name is better than documentation!
- Reduce code redundancy
  - Use copy past with caution or not at all!
- Avoid Complex Conditions
  - The shorter condition, the better the understanding
- Avoid Too Many If-then rules at one level
  - One level of decision making usually needs no more than 5 to 7 if-then rules, they may contain fewer..
- When in doubt, favor simplicity.

### **Practice Lesson** Outline

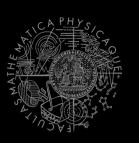

- **1.** Big Picture
- 2. BOD (Behavior Oriented Design)
- 3. Gentle POSH introduction
- 4. Weapons & Shooting
- 5. DeathMatch Bot

### yaPOSH Introduction

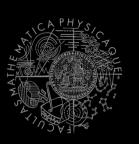

#### yaPOSH

- yet-another Parallel-rooted, Ordered Slip-stack Hierarchical planner
- To put it simply:
  - a reactive planner working with FIXED, PRE-SET plans
- To put it even simpler:
  - a tool enabling to specify if then rules with priority in a tree like structure
- Advantage:
  - Makes you think about the behavior in human terms more than the code

### yaPOSH Primitives

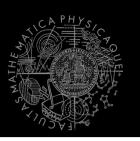

- Actions and Senses
  - if (sense) then (action)
- Drive Collection (DC)
  - First level of if-then rules
- Competence (C)
  - Second Nth level of if-then rules
- Action Patterns (AP)
  - Specifies N actions that will be performed in a sequence

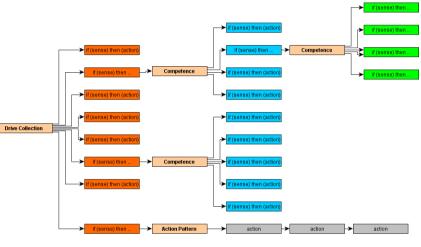

```
yaPOSH
Plan structure (Java glasses)
DriveCollection(
    1. if (sensel()) then competencel(); return;
    2. if (sense2()) then competence2(); return;
    3. if (sense3()) then action-pattern1(); return;
    4. if (sense4()) then competence3(); (
          1. if (sense5()) then action1(); return;
          2. if (sense6()) then competence4(); return;
          3. if (sense7()) then action2(); return;
          4. if (sense8()) then action-pattern(); return;
          5. return;
```

```
ActionPattern(
```

```
while (!action1-finished()) {action1();};
while (!action2-finished()) {action2();};
while (!action3-finished()) {action3();};
```

### yaPOSH Plan structure (the real)

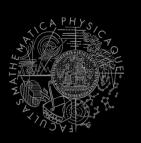

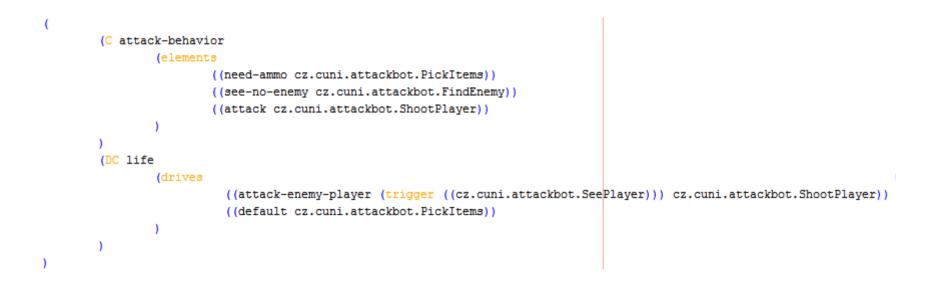

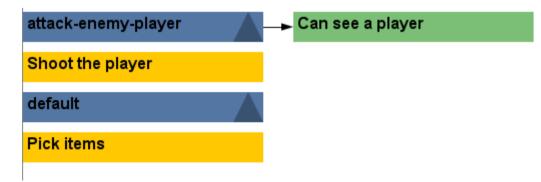

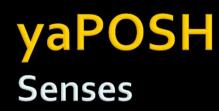

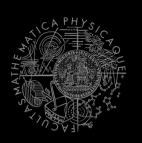

#### Senses

- Represent condition (Do I see a player?)
- Return basic types
  - Boolean, Integer, Double, String, ...
- Can be queried either as ==, !=, >, <, <= or >=
- E.g.
  - cz.cuni.attackbot.FlagIsVisible false !=

#### yaPOSH New Sense

- How to make a new sense?
  - There are no templates yet...
- In NetBeans:
  - Right click on some existing sense,
  - Right click the Java class and select refactor and Copy it with a new name

 Change the sense description and human readable name in the annotation before the class declaration

```
@PrimitiveInfo(name = "Can see a player", description = "Do I see a player?")
public class SeePlayer extends ParamsSense<AttackBotContext, Boolean> {
```

 In POSH editor click Refresh button in the Senses editor

| BotLogic.java<br>ackbot<br>java                                                                             |                             | Rename<br>Move                                                                                                    | Alt+Shift+R<br>Alt+Shift+V |
|----------------------------------------------------------------------------------------------------|-----------------------------|----------------------------------------------------------------------------------------------------|----------------------------|
| EnemyFlag.java                                                                                              |                             | Copy                                                                                                    |                            |
| ion. java<br>in Ground. java<br>sisibe. java<br>ise. java<br>te. java                                       |                             | Safely Delete                                                                                                    | Alt+Delete                 |
|                                                                                                    |                             | Inline<br>Change Method Parameters                                                                                                    | Alt+Shift+I<br>Alt+Shift+C |
| open                                                                                                    |                             | Pull Up<br>Push Down                                                                                                    |                            |
| Cut<br>Copy<br>Paste                                                                                        | Ctrl+X<br>Ctrl+C<br>Ctrl+V  | Extract Interface<br>Extract Superclass<br>Use Supertype Where Possible<br>Move Inner to Outer Level<br>Convert Anonymous to Member<br>Introduce Variable<br>Introduce Constant<br>Introduce Field<br>Introduce Field<br>Introduce Parameter<br>Introduce Method<br>Introduce Local Extension |                            |
| Compile File<br>Run File<br>Debug File<br>Profile File<br>Test File<br>Debug Test File<br>Profile Test File | r9<br>Ctrl+U<br>Alt+Shift+D |                                                                                                    | <br>Alt+Shift+P            |
| Add<br>Delete<br>Save As Template                                                                           | Delete                      | Encapsulate Fields<br>Replace Constructor with Factory<br>Replace Constructor with Builder<br>Invert Boolean                                                                                                    |                            |
| Find Usages<br>Refactor                                                                                     | Ctrl+Shift+G                | Invert boolean                                                                                                    |                            |

#### yaPOSH Actions

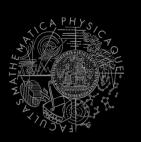

#### Actions

- Represent an action in the environment
- Are expected to return:
  - **FINISHED** (an action has been finished successfully),
  - RUNNING (an IVA action is still being executed within the environment),
  - **FAILED** (an action execution has failed).
- Have three methods init(), running(), done()

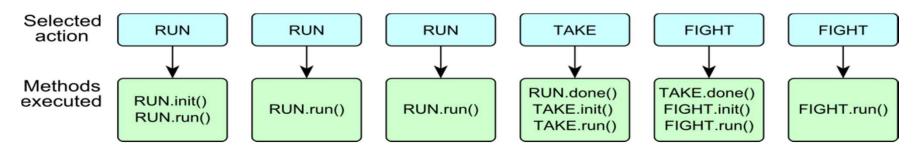

#### yaPOSH **New Action**

- How to make a new acti
  - There are no templates ye
- In NetBeans:

| ion?<br>et | SeePlayer (Attac<br>Query() : Boolea | Run File Ctrl+U<br>Debug File Alt+Shift-<br>Profile File<br>Test File<br>Debug Test File<br>Profile Test File | Convert Anonymous to Member<br>Introduce Variable<br>Introduce Constant<br>Introduce Field<br>Introduce Parameter<br>Introduce Method<br>Introduce Local Extension |
|------------|--------------------------------------|----------------------------------------------------------------------------------------------------|----------------------------------------------------------------------------------------------------|
|            |                                      | Add<br>Delete Delete<br>Save As Template<br>Find Usages Ctrl+Shift                                            | Encapsulate Fields<br>Replace Constructor with Factory<br>Replace Constructor with Builder<br>Invert Boolean                                                       |
|            |                                      | Refactor                                                                                                    | Inspect and Transform                                                                                                    |

Open

Cut

Copy

Paste

Compile File

Ctrl+X

Ctrl+C

Ctrl+V

FO

AttackBotLogic.java

FlagAction, java

FlagIsOnGround, java

FlagIsVisible, java FlagSense, java

FlagState, java

GoToBase, java

GoToFla

PickIter

RunRan

SeeFlag

ShootE

-cz cuni attackhot

Ammo, java BotHoldsEnemyElag, java 9

Rename.

Move...

Copy...

Inline

Pull Up.

Push Down.

Extract Interface...

Extract Superclass...

Safely Delete ....

Change Method Parameters.

Use Supertype Where Possible.

Move Inner to Outer Level.

Alt+Shift+R

Alt+Shift+V

Alt+Delete

Alt+Shift+I

Alt+Shift+C

Alt+Shift+P

- Right click on some existing action,
- Right click the Java class and select refactor and Copy it with a new name
- Change the action description and human readable name in the annotation before the class declaration

```
@PrimitiveInfo(name="Shoot the player", description="Shoot the player.")
public class ShootPlayer extends ParamsAction<AttackBotContext> {
```

In POSH editor click Refresh button in the Senses editor

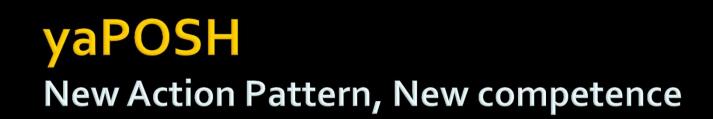

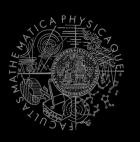

 Are created by drag and dropping from POSH editor from the tabs at the right side of IDE

| Competences             | Action patterns Actions Senses                                    |  |  |  |
|-------------------------|-------------------------------------------------------------------|--|--|--|
| Type name of primitive: |                                                                   |  |  |  |
|                         |                                                                   |  |  |  |
| Refresh                 | Delete                                                            |  |  |  |
| Primitives Foun         | ıd:                                                               |  |  |  |
|                         | nce (drag and drop)                                               |  |  |  |
| (C attack-beha          | avior(elements((need-ammo (trigger ((cz.cuni.attackbot.Ammo 0 ==) |  |  |  |
|                         |                                                                   |  |  |  |
|                         |                                                                   |  |  |  |
|                         |                                                                   |  |  |  |
|                         |                                                                   |  |  |  |
|                         |                                                                   |  |  |  |
|                         |                                                                   |  |  |  |
|                         |                                                                   |  |  |  |
|                         |                                                                   |  |  |  |
|                         |                                                                   |  |  |  |
|                         |                                                                   |  |  |  |
|                         |                                                                   |  |  |  |
|                         |                                                                   |  |  |  |
| < III                   | F                                                                 |  |  |  |

### yaPOSH Context

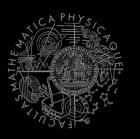

- How to access Pogamut modules?
- Every POSH action and sense has context (this.ctx) that contains all Pogamut modules.
- Context is an editable class that is a part of your POSH bot sources, e.g.
   AttackBotContext
- You may use context to store some variables, e.g. Item you are going for or player you are going to fight

#### yaPOSH Parameters

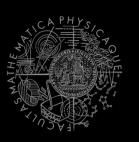

 Competences, action patterns, actions and senses can be parameterized

```
@PrimitiveInfo(name
                                                                     = "Is flag visible".
(AP go-to-flag
                                                         description = "our / enemy")
vars($target="enemy")
                                          public class FlagVisible
 (bot.TurnToFlag($teamname=$target)
                                                  extends FlagSense<AttackBotContext,Boolean>
  bot.GoToFlag($team=$target)
                                          -
                                              public Boolean query(
                                                      (Param("$teamname") String teamname
                                              ) {
(DC life
                                                  FlagInfo flag = getFlagInfo(teamname);
 (drives
                                                  return flag.isVisible();
                                               3
   (pickup-our-flag
    (trigger
                                           @PrimitiveInfo(name
                                                                     = "Turn to flag",
                                                          description = "our / enemy")
     (bot.FlagState($teamname="our")
                                          public class TurnToFlag
                    "dropped")
                                                  extends FlagAction<AttackBotContext> {
     (bot.FlagIsVisible($teamname="our"))
                                              public ActionResult run(
   ))
   go-to-flag($target="our")
                                                      @Param("$teamname") String teamName
                                              ) {
                                                   FlagInfo flag = getFlagInfo(teamName);
                                                   ctx.getMove().turnTo(flag.getLocation());
                                                   return ActionResult.RUNNING ONCE;
                                               3
```

#### yaPOSH POSH Editor

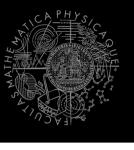

Enables drag and drop

| L                   |                             |
|---------------------|-----------------------------|
| attack-enemy-player | cz.cuni.attackbot.SeePlayer |
|                     |                             |
| Shoot the player    |                             |
|                     |                             |
| default             |                             |
| derault             |                             |
|                     |                             |
| Pick items          |                             |
|                     |                             |

- Select action or sense you want to add or change from the editor and drag and drop it at desired place
- Double clicking POSH graphical element open editor, right clicking opens element menu
- Support "Go to source", breakpoints and debugging
- Breakpoints **PAUSE** the **bot** <u>AND</u> the **environment**

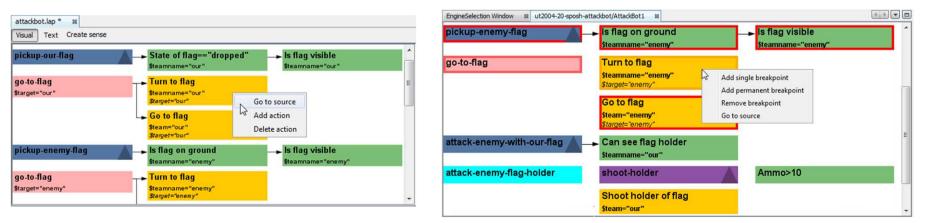

### yaPOSH How to run POSH plan debugger

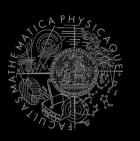

- Run the bot in **Debug mode** (right click the project, select **Debug**)
- In the Debug toolbar, click the green circle button to enable POSH plan debugger

A window with Debugger appears:

D 10 - 00 -

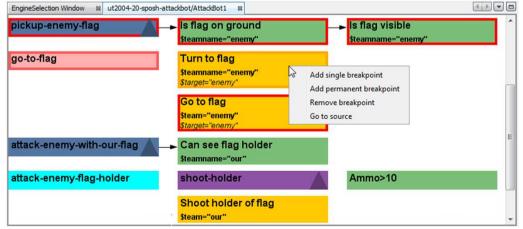

## Today's menu

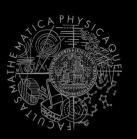

- 1. Big Picture
- 2. BOD (Behavior Oriented Design)
- 3. Gentle POSH introduction

#### 4. Weapons & Shooting

- <u>http://planetunreal.gamespy.com/View.php?view=UT2004Gamel</u> <u>nfo.Detail&id=26</u>
- 5. DeathMatch Bot

### Weapons & Shooting Weaponry class

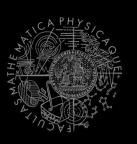

#### this.weaponry

- All you wanted to know about UT2004 weapons but were afraid to ask
- Note that it contains also some obsolete and to-bedeprecated methods...

```
weaponry.getCurrentWeapon()
weaponry.hasWeapon(ItemType)
weaponry.hasLoadedWeapon()
weaponry.hasPrimaryLoadedWeapon()
weaponry.hasSecondaryLoadedWeapon()
weaponry.getLoadedWeapons()
weaponry.changeWeapon()
```

•••

### Weapons & Shooting WeaponPreferences

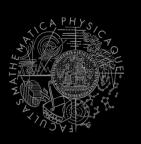

- Weapons' effectiveness depends on distance to target
- Thus you should create different priority list for various "ranges"
- Wrapped in class weaponPrefs

weaponPrefs.addGeneralPref(ItemType.MINIGUN, true); weaponPrefs.addGeneralPref(ItemType.LINK\_GUN, false);

- true -> primary firing mode
- false -> secondary firing mode

```
weaponPrefs.newPrefsRange(CLOSE_COMBAT_RANGE = 300)
.add(ItemType.FLAK_CANNON,true)
.add(ItemType.LINK_GUN, true); // 0-to-CLOSE
weaponPrefs.newPrefsRange(MEDIUM_COMBAT_RANGE = 1000)
.add(ItemType.MINIGUN, true)
.add(ItemType.ROCKET_LAUNCHER, true); // CLOSE-to-MEDIUM
```

- If range prefs fails, general are used
- You have to experiment! (== behavior parametrization!)

More at: http://pogamut.cuni.cz/pogamut\_files/latest/doc/tutorials/10-HunterBot.html

### Weapons & Shooting Shooting

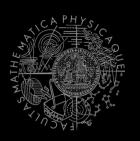

Shooting with WeaponPrefs is easy!

Player enemy =
 players.getNearestVisiblePlayer();

shoot.shoot(weaponPrefs, enemy);

shoot.setChangeWeaponCooldown(millis);

### Weapons & Shooting Time your shooting – Cooldown class

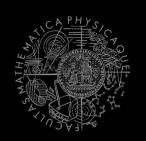

Sometimes you need to perform the behavior "once in a time" => Cooldown

```
Cooldown rocketCD = new Cooldown(2000);
// millis
```

```
if (rocketCD.isCool()) {
   rocketCD.use();
   shoot.shoot(weaponPrefs, enemy);
} else {
   shoot.shoot(weaponPrefs, enemy,
   ItemType.ROCKET_LAUNCHER);
}
```

### Weapons & Shooting Time your behaviors – Heatup class

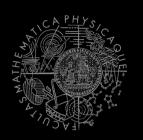

 Sometimes you need to pursue some behavior for a while => Heatup

```
if (players.canSeeEnemy()) {
   pursueEnemy.heat();
   // fight the enemy
} else
if (pursueEnemy.isHot()) {
   // pursue the enemy
} else {
   // collect items
}
```

### **Practice Lesson** Outline

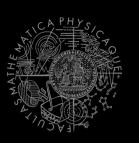

- **1.** Big Picture
- 2. BOD (Behavior Oriented Design)
- 3. Gentle POSH introduction
- 4. Weapons & Shooting
- 5. DeathMatch Bot

#### **Deathmatch Bot** Basics

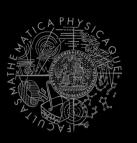

- Its all about movement on the map
  - Picking the right place to be at
  - Picking the right item to go for
- Knowing when it is worth to change the behavior
  - I am almost at the rocket launcher, but I see enemy player. Will I go for the weapon or start fighting with the player?

### Deathmatch Bot Combat

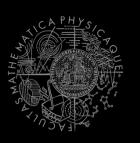

- Using proper weapon in proper situations
  - this.weaponPrefs ...
- Knowing how to move in combat
  - Strafing, dodging, jumping
  - Maintaining distance according bot current weapon
  - Facing one direction and move elsewhere (navigation.setFocus(...))
- Beware that jumping and dodging reduces bot accuracy!

### Assignment 8 (or Homework)

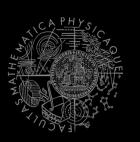

Create **DeathMatchBot** in POSH

- That arms himself and is able to fight an opponent
- Does not stuck (for long).

### Assignment Cheatsheet

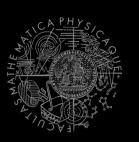

- Access Pogamut modules from POSH actions and senses!
  - this.ctx.getItems().getSpawnedItems(ItemType.Categor
    y.WEAPON)
  - MyCollections.getFiltered(Collection, new IFilter<Item>() {...})
- Handling unreachable items:
  - this.ctx.getNavigation().addStrongNavigationListener
    (...STUCK\_EVENT...)
  - myTabooSet.add() & myTabooSet.filter(...)
- Specifying weapon preferences:
  - this.ctx.getWeaponPrefs().addGeneralPref(ItemType.FLAK\_CAN
    NON,true)

.addGeneralPref(ItemType.ROCKET\_LAUNCHER,true);

### **Questions?** I sense a soul in search of answers...

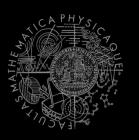

- We do not own the patent of perfection (yet...)
- In case of doubts about the assignment, tournament or hard problems, bugs don't hesitate to contact us!
  - Jakub Gemrot (Monday practice lessons)

jakub.gemrot@gmail.com

- Michal Bída (Thursday practice lessons)
  - michal.bida@gmail.com

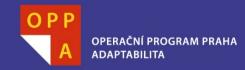

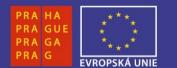

#### DĚKUJI ZA POZORNOST

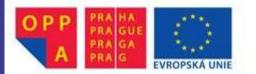

Evropský sociální fond Praha & EU: Investujeme do vaší budoucnosti